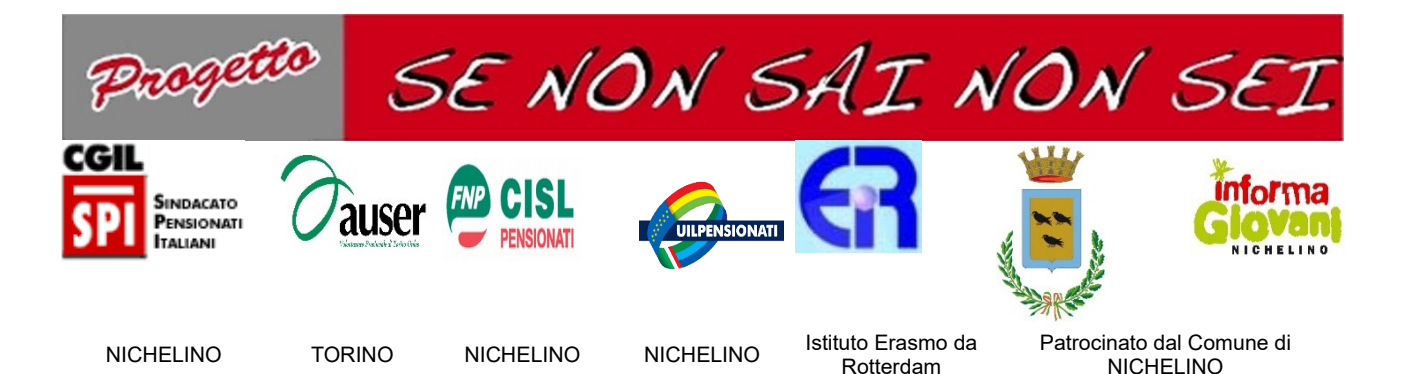

## **CORSO BASE (B1): Programma articolato su 12 incontri**

### **1 - Il computer questo sconosciuto**:

### **Computer:**

- come accendere il computer
- componenti principali di un personal computer: case, monitor, tastiera, mouse
- il desktop come scrivania, le icone come "strumenti di maggior utilizzo"
- muoversi con il mouse (tasto sinistro) **Internet:**
- seguendo come traccia la lezione zero del sito *http://informatica.senonsainonsei.org* aprire il browser dall'icona sul desktop, visualizzare l'homepage di Google, utilizzare la tastiera per scrivere nel campo di ricerca l'indirizzo del sito "senonsainonsei"
- muoversi nella homepage e aprire qualche sottopagina
- qioco del tris per prendere confidenza col mouse.
- spegnere il pc (ripetere la procedura anche più volte)

# **2 - I ferri del mestiere**

### **Computer:**

- tasto sinistro del mouse: clic e doppio clic e la rotellina; tasto destro: accedere ai comandi menù contestuali
- Giochi per prender confidenza con l'uso del mouse, ad esempio
- http://informatica.senonsainonsei.org/index.php/i-giochi
- http://www.galileo.it/giochi/informatica/giochi/cursore/cursore.html
- principali tasti di digitazione della tastiera, barra spaziatrice, invio, tasti di cancellazione. **Internet:**
- **Entrare in internet per cercare informazioni (es. sito meteo)**

## **3 - C'è più di quel che ci sembra...**

### **Computer:**

- Un'occhiata al desktop: la barra delle applicazioni, il pulsante start, le icone
- Trascinare l'oggetto da un punto all'altro del desktop, tenendo premuto il tasto sinistro
- Aprire un programma di scrittura per scrivere un brevissimo testo e utilizzare i comandi delle finestre: riduci a icona, riduci/ingrandisci, chiudi

## **4 – Passeggiata nel web**

### **Internet:**

- Browser: pagina iniziale di Google, Firefox, ecc: i tasti di navigazione, barra dei preferiti
- L'organizzazione di un sito web: homepage, sezioni e link
- Motore di ricerca: ottenere informazioni con un motore di ricerca (Google) partendo da una parola chiave (es. ricerca di una ricetta), salvare una pagina di un sito nei preferiti

## **5 – Un esempio di videoscrittura (WordPad, Word o LibreOffice):**

Aprire il programma.

- Esercizio dei tasti di digitazione e spostamento mediante la scrittura o copiatura di un breve testo. Salvataggio del file nella cartella Documenti e su chiavetta. **Posta**:
- Creare un account di posta elettronica (chi ha uno smartphone usare l'account dello smart).

# **6 – Internet per esplorare il mondo**

## **Internet**:

- Cercare notizie in una enciclopedia online (Wikipedia).
- Google maps: ricerca su mappe (cercare, ingrandire e rimpicciolire, spostarsi con il mouse, street view) e percorsi
	- **Posta**:

Creare un account di posta elettronica (continuazione con eventuale recupero credenziali) **Interazioni** tra smartphone e PC:

 brevemente WhatsApp web e sperimentare come dopo l'accesso a gmail, sul PC l'allievo trova tanti file del telefonino.

## **7 – Come funziona la posta elettronica**

- Le cartelle di una casella di posta: posta in arrivo, posta inviata, bozze, spam, cestino
- Scrivere e inviare un messaggio di posta: destinatario, oggetto, testo

## **8 – Internet per viaggiare**

**Internet:**

- Organizzare un viaggio: info turistiche sulla località, meteo, prenotazione treno
- Operare in multitasking (aprire più finestre e spostarsi da una all'altra)
- Salvare siti nei preferiti, utilizzare la cronologia **Posta**:
- All'interno del gruppo: inviare, leggere, rispondere ad e-mail
- La rubrica: salvare account, ritrovarlo, modificarlo; aggiungere un nuovo contatto

### **9 – Con Internet niente coda allo sportello Internet:**

- Utilizzare servizi pubblici online: scaricare moduli e autocertificazioni, collegarsi al sito sovracup e compilare il form di prenotazione **Posta**:
- Scambio di e-mail all'interno del gruppo: rispondere, inoltrare, eliminare

#### **10 – Internet per acquisire informazioni Internet:**

- Scaricare e salvare documenti da internet
- Problemi legati alla sicurezza (virus e antivirus)
	- **Posta:**
- Scrivere e leggere un messaggio di posta con allegati.

#### **11 – Mettiamoci alla prova! Test di internet:**

 Cercare orari dei treni per un viaggio con meta e data definite; verificare le condizioni meteo

## **Test di posta:**

 Inviare una mail con le informazioni sul viaggio a un indirizzo dato; rispondere a una mail ricevuta dall'insegnante

## **12 - Internet per stare in contatto**

- Commento dei test di internet e posta; orientare gli allievi ad iscriversi a corsi successivi **Internet**:
- Accenno ai social network: esplorare facebook **Posta:**
- Creare un gruppo degli iscritti al corso.